TWK

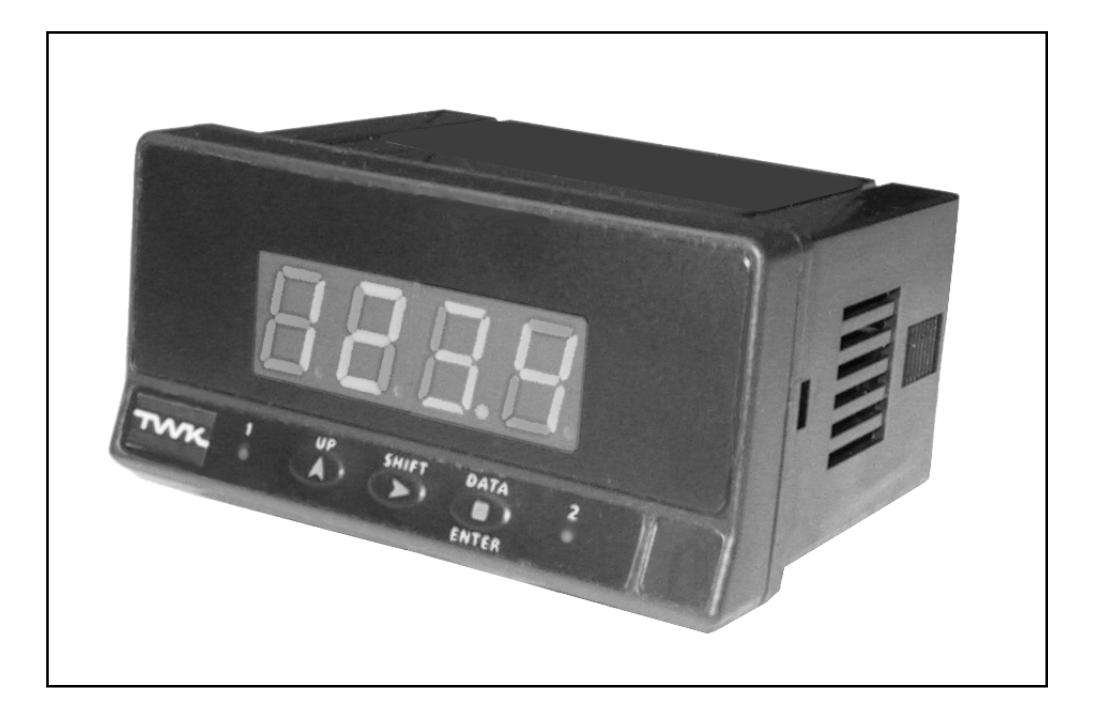

# **Anwenderhandbuch Modell PAS 49J**

**TWK-ELEKTRONIK GmbH** · D-40041 Düsseldorf · PF. 10 50 63 · T. 02 11/63 20 67 · F. 02 11/63 77 05 · e-mail: info@twk.de · http://www.twk.de

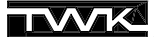

# **TIWK!**

COPYRIGHT: The Operating Instructions PAS 10982 is owned by TWK-ELEKTRONIK GmbH and is protected by copyright laws and international treaty provisions.

> © 1999 by TWK-ELEKTRONIK GmbH POB 10 50 63  $\blacksquare$  40041 Düsseldorf  $\blacksquare$  Germany Tel. +49/211/63 20 67 ■ Fax +49/211/63 77 05 e-mail: i[nfo@twk.de](mailto:info@twk.de) ■ internet: [www.twk.de](http://www.twk.de)

# **Gliederung**

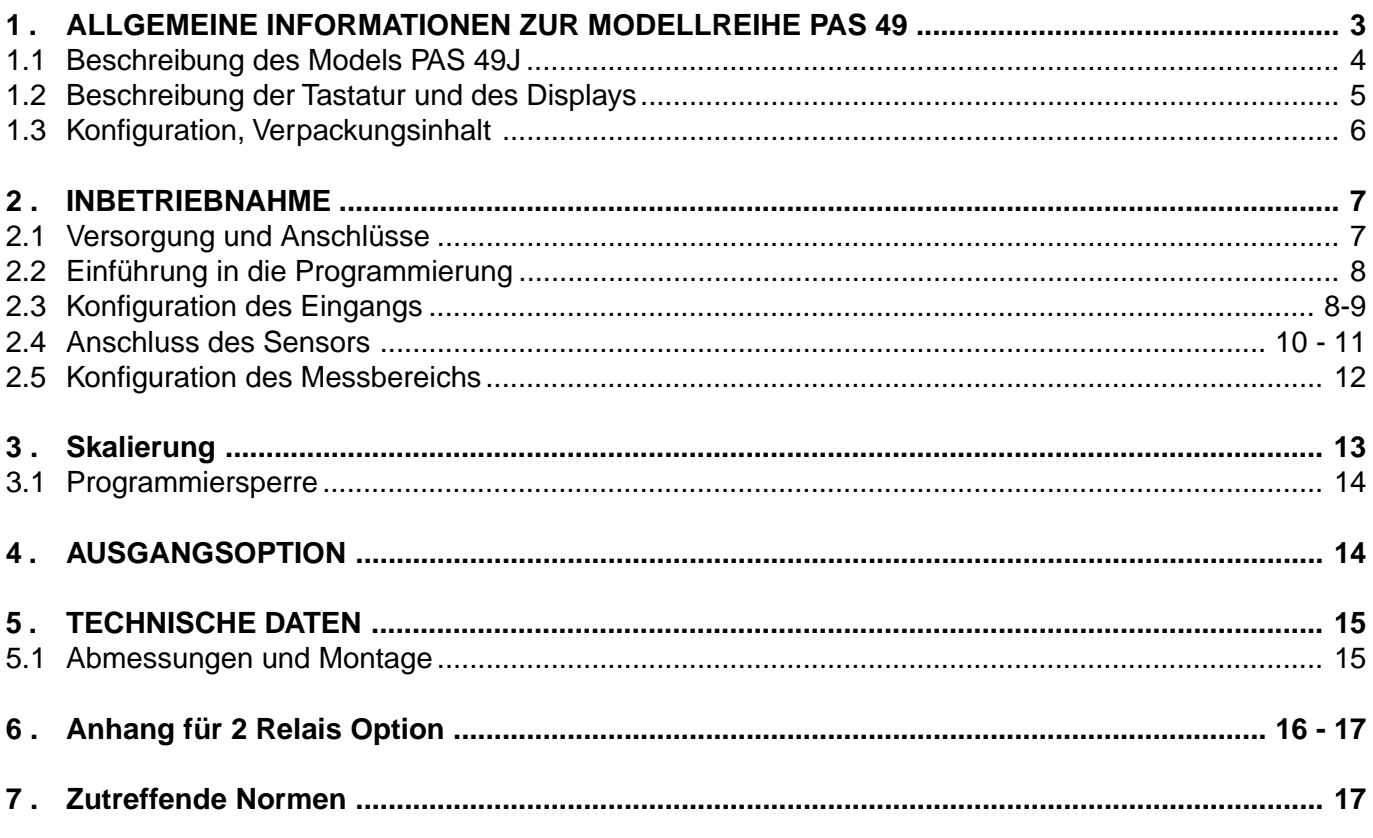

# **1. Modellreihe PAS 49 nach Datenblatt PAS 10925**

Die Serie PAS 49 stellt eine Ergänzung im Bereich der Wegsensoren dar, die vor allem in ihrer kompakten Bauweise und der einfachen Bedienung zum Ausdruck kommt.

Das neue DESIGN ist modular. Der Funktionsumfang kann durch einfaches Hinzufügen von Einsteck-Karten (Optionen) erweitert werden. Die interne Software erkennt die eingesteckten Karten automatisch und fragt die nötigen Daten für den gewünschten Funktionsbereich ab. Im Basisgerät ohne zusätzliche Einsteckkarten erscheinen keine Programmschritte der Optionen.

Die KALIBRIERUNG des Gerätes erfolgt im Werk, so dass Einstellungen über Potentiometer entfallen.

Jede Option und jeder kalibrierfähige Parameter hat eine Speicheradresse für die Kalibrierdaten, wodurch alle Optionen ohne aufwendige Einstellungsarbeiten zusätzlich durchführbar sind.

Die KONFIGURATION zur Anpassung an die gewünschten Funktionsmerkmale erfolgt über die Tastatur. Hierbei folgt der Bediener einem Programmiermenü, das prägnante Abkürzungen zur einfachen Identifizierung der Programmschritte enthält.

Weitere allgemeine Merkmale der Serie PAS 49:

- n **Anschlüsse** über Steckleisten ohne Schrauben mit CLEMP-WAGO Kabelklammern.
- n **Abmessungen** Modelle PAS49A/L 96x48x120 mm DIN 43700 Modelle PAS49M/J 96x48x60mm DIN 43700
- n **Gehäusematerial** Kunststoff (Policarbonat) Brandschutzklasse :UL-94 V0.
- n **Montage** Die Befestigung des Gerätes erfolgt mit integrierten elastischen Klammern ohne Schrauben.
- Schutzart der Frontplatte IP65.

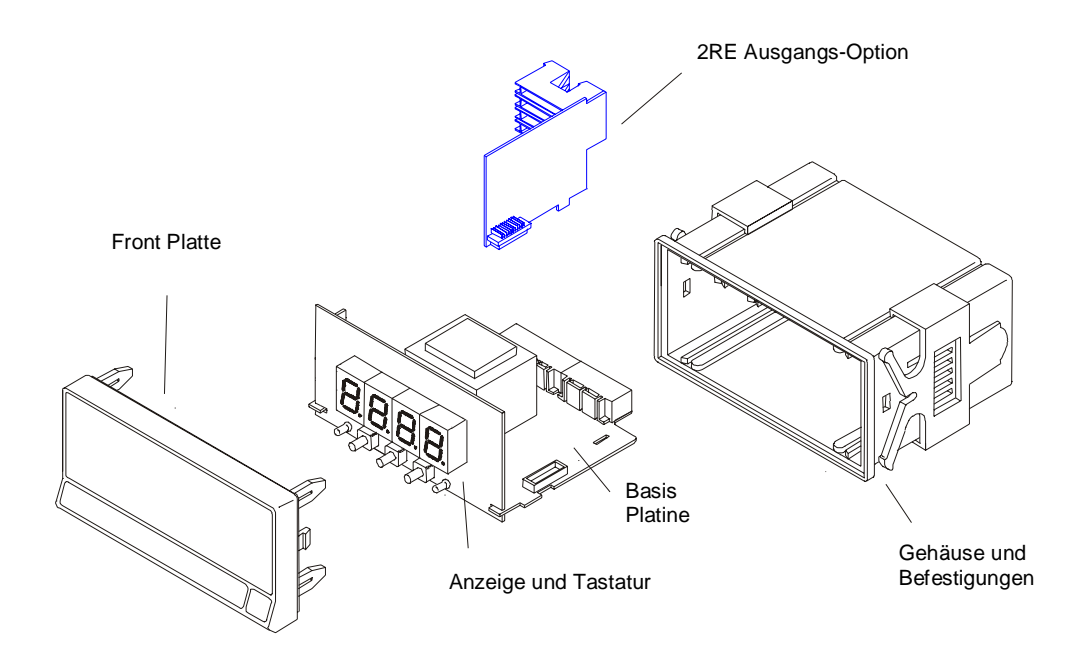

# **1.1 Modell PAS 49J**

# **Allgemeine Information**

Das Modell PAS 49J ist ein Gerät mit 4 stelliger Anzeige und kleinem Einbau-Format zur Darstellung von Wegen und Winkeln. Es dient der Visualisierung von Prozeßgrößen, die über Weg- oder Winkelsensoren mit normierten Ausgangssignalen erfasst werden. Das Basisgerät dient der reinen Anzeige der Messwerte. Durch einstekken einer Relaiskarte kann die Funktionalität erweitert werden. Nach dem Einbau erkennt das Basisgerät die Erweiterung und berücksichtigt die neuen Funktionen bei der Konfiguration – plug & play

#### **Das Modell PAS 49J ist vollständig über Software konfigurierbar.**

Die folgenden Einstellungen sind wählbar:

- Eingangsart (Strom oder Spannung)
- Art der Meßbereichsprogrammierung (über Tastatur oder Eingangsebene)

Die Darstellung der richtigen Masseinheit der überwachten Größe dient der einfacheren Prozessüberwachung durch den Bediener. Hierfür ist eine große Auswahl an Etiketten beigelegt.

Die Relaiskarte verfügt über unabhängige Anschlüsse auf der Rückseite des Geräts. 2 Leuchtdioden auf der Vorderseite der Anzeige signalisieren wenn der Messwert die eingestellten Grenzwerte übereschreitet.

Alle Ausgänge sind bezüglich des Eingangssignals, der Relais-Ausgänge und der Speisung galvanisch getrennt.

Eine Spannungsversorgung für den Sensor ist im Gerät vorhanden.

# **1.2 Tastatur und Display**

# Anzeigemodus

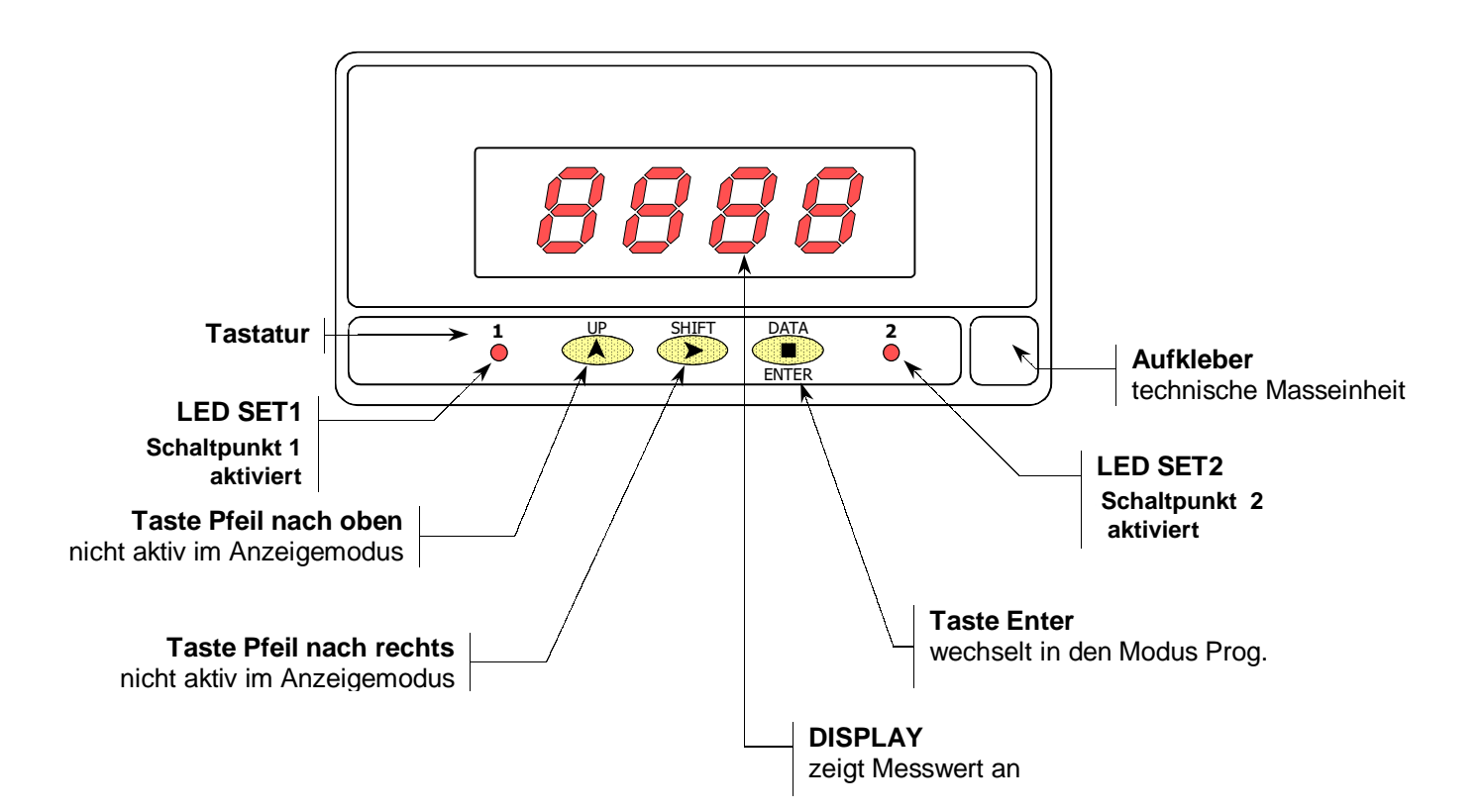

Programmiermodus

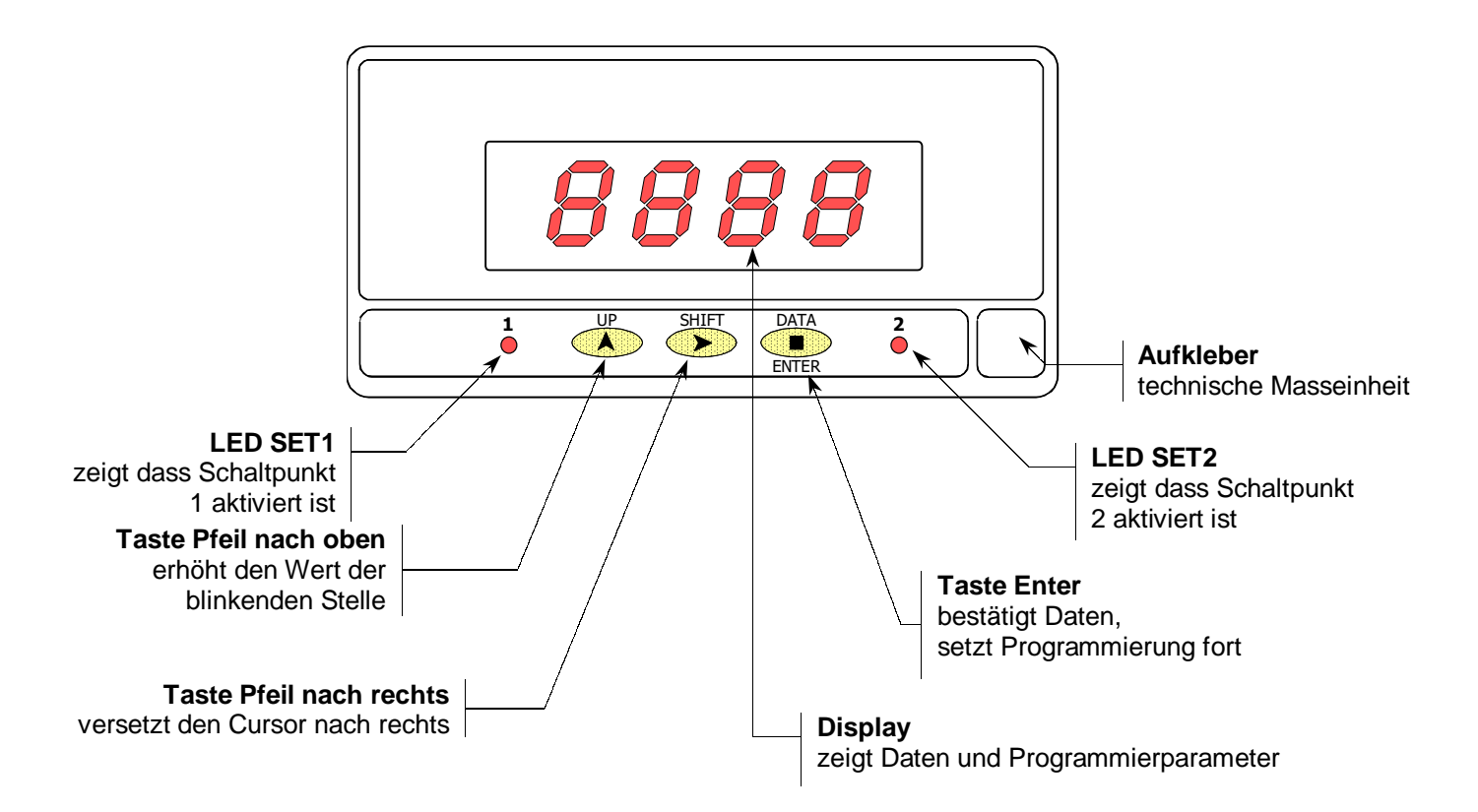

# **1.3 Konfiguration und Verpackungsinhalt**

# **KONFIGURATION**

- q Bei der Bestellung des Geräts mit der Versorgung 115/230 V AC ist die Voreinstellung 230 V AC.
- q Bei der Bestellung des Geräts mit der Versorgung 24/ 48 V AC ist die Voreinstellung 24 V AC.
- □ Bei der Bestellung des Geräts mit der Versorgung 12V,24V oder 48V DC ist kein Wechsel nötig.

**Überprüfen Sie den Anschluß-Aufkleber, bevor Sie das Gerät anschließen.**

# **VERPACKUNGSINHALT**

□ Anwenderhandbuch in deutscher Sprache

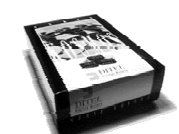

- q Die digitale Anzeige PAS 49J
- q Zubehör für die Befestigung (Abdichtungsgummi und 2 Befestigungsklemmen).
- q Zubehör für den Anschluß (Stecker und Klemme).
- q Sortiment mit technischen Maßeinheiten.

# **Anleitung zur Programmierung**

q Das Gerät verfügt über Software mit zwei unabhängigen Programmiermenüs zur Konfiguration des Eingangs und des Displays. Bei Installation der Relaiskarte wird die zugehörige Software automatisch aktiviert. – plug & play -

#### **Lesen Sie diesen Abschnitt bitte aufmerksam!**

Eingangsart und Speisung (Seite 10)

q Das Gerät erlaubt Eingangssignale von Sensoren mit Spannungsausgang bis ±10V DC oder mit Stromausgang bis ±20mA DC. Außerdem kann es die Speisespannung für den Sensor liefern.

# **Überprüfen Sie die Art des Sensors und den Signalpegel.**

Programmiersperrung (Seite 14)

Das Gerät wird mit nicht gesperrter Programmierung geliefert, so daß Zugang zu allen Programmierebenen besteht. Die Programmierung kann durch Entfernen der Steckbrücke, die sich auf der Lötseite der Display-Platine befindet, gesperrt werden.

**Überprüfen Sie, ob die Brücke geschlossen wurde.**

#### **2.1 Versorgung und Anschlüsse**

Soll eine Erweiterung der Hardware vorgenommen werden, so ist das Gerät entsprechend Abb. 9.1 zu öffnen.

**230 /115V AC:** Die Geräte mit 230/115 V AC werden für den Anschluß an 230 V AC (siehe Abb.9.2) voreingestellt. Um von 230 V AC auf 115 V AC umzustellen, müssen die Brücken entspr. Abb. 9.3 und Tabelle 1 hergestellt werden. Der Aufkleber des Geräts muß an die Änderungen der Versorgung angepaßt werden.

**24/48 V AC:** Die Geräte mit 24/48 V AC werden für den Anschluß an 24 V AC (siehe Abb.9.3) voreingestellt. Um von 24 V AC auf 48 V AC umzustellen, müssen die Brükken entspr. Abb 9.2 und Tabelle 1 hergestellt werden. Der Aufkleber des Geräts muß an die Änderungen der Versorgung angepaßt werden.

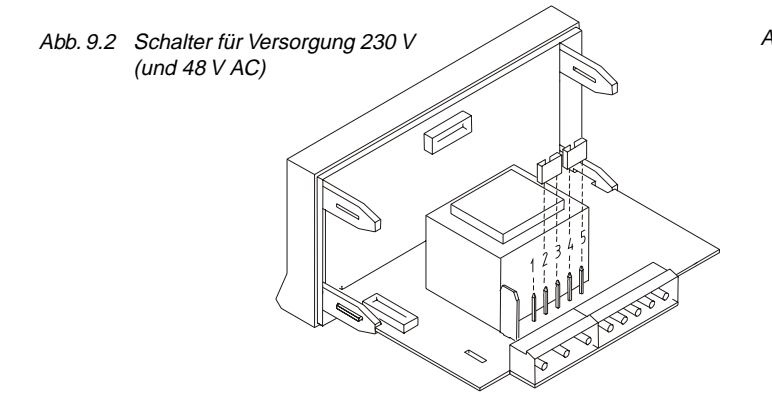

12/24/48 V DC: Die Geräte mit Versorgung über Gleichspannung werden nur für die auf dem Aufkleber angegebene Versorgungsspannung vorkonfiguriert.

# **VERSORGUNGSANSCHLUSS**

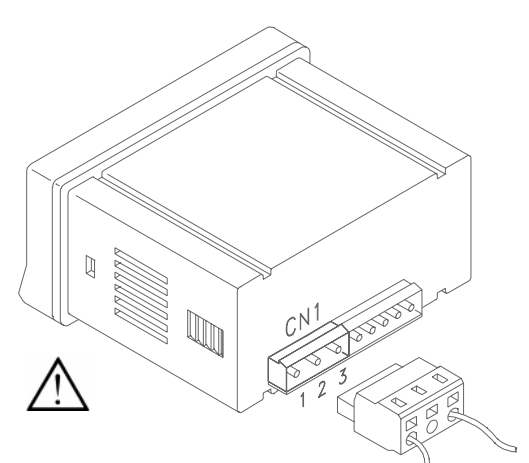

#### **VERSIONEN AC**

- PIN 1 PHASE AC PIN 2 ERDUNG
- PIN 3 NEUTRAL AC

# **VERSIONEN DC**

PIN 1 + 12 / 24 / 48 V DC PIN 2 Nicht angeschlossen PIN 3 GND

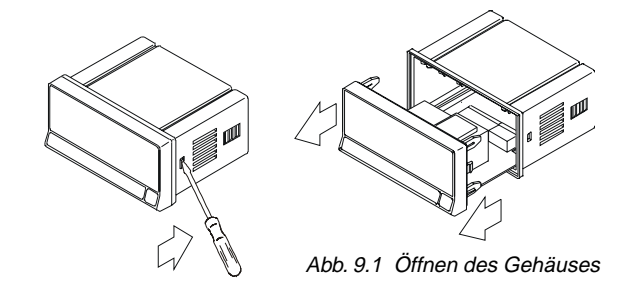

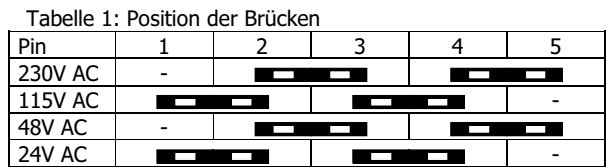

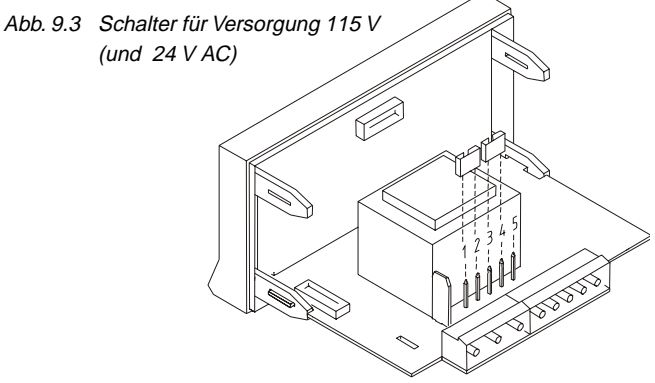

#### ACHTUNG

Um die elektromagnetische Kompatibilität zu garantieren, sind folgende Hinweise zu beachten:

- Die Versorgungskabel müssen von den Signalkabeln getrennt sein und dürfen nie in der selben Leitung verlegt werden.
- Die Signalkabel müssen abgeschirmt sein und die Abschirmung muß an die Erdungsklemme angeschlossen sein (pin2 CN1).
- Der Kabeldurchmesser muß min. 0.25 mm<sup>2</sup> betragen.

#### INSTALLATION

Um die Norm EN61010-1 zu erfüllen, ist bei ständig an den Stromkreis angeschlossenen Geräten die Installation eines Unterbrechers oder Temperaturschutzschalters in der Nähe des Gerätes (leicht zugänglich) obligatorisch. Er muß als Schutzvorrichtung gekennzeichnet sein.

#### **STECKER**

Um das Gerät anzuschließen, sind die Kabelenden ca. 7-10 mm ab zu isolieren. Mit Hilfe des Steckerhebels können die blanken Kabelenden leicht in die Steckerleiste eigeführt werden. Siehe Abbildung.

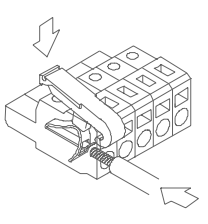

Die Steckerleisten können Kabel mit einem Durchmesser zwischen  $0.08$  mm<sup>2</sup> und  $2.5$  mm<sup>2</sup> (AWG  $26 \div 14$ ) aufnehmen. Damit Kabel mit einem Querschnitt unter 0.5 mm² einfach angeschlossen werden können, befinden sich in den Buchsen Plastikhülsen. Diese Plastikhülsen sind für Kabel mit einem größeren Durchschnitt als 0.5 mm² zu entfernen.

# **2.2 Einführung in die Programmierung**

#### **Aktivierung des Programmiermodus**

Gerät einschalten, es wir ein automatischer Selbsttest durchgeführt bei dem alle Anzeigenelemente und LEDs aktiviert werden. Anschließend geht das Gerät in den Arbeitsmodus (RUN). Durch Drücken der ENTER Taste gelangt man in den Programmiermodus (PROG). Im Display erscheint die Anzeige **Pro** . Siehe Abb. 11.1

#### **Verlassen des Programmiermodus**

Damit das Gerät wieder in den Arbeitsmodus zurückkehrt, müssen alle Programmiermenüs mit der Taste ENTER durchlaufen werden. Als letzten Schritt speichert das Gerät die Einstellungen ab. Dann steht in der Anzeige **Stor**. Wenn das Gerät über die Spannungsversorgung abgeschaltet wird, ist der Programmiermodus abgebrochen ohne Speicherung.

#### **Erläuterung zur Programmieranleitung**

Die Programmiersoftware setzt sich aus einer Reihe von Menüs zusammen. Der Zugang zu diesen Menüs erlaubt die Eingabe der Programmierparameter in bestimmter Reihenfolge. Nach dem Einstieg in jedes Programmiermenü

folgt man allgemein nachstehenden Schritten: Man drückt die Taste **(D)**, um Änderungen vorzunehmen, und die Taste ENTER , um diese zu speichern und die Programmierung fortzusetzen.

Anschließend folgt die Beschreibung der verwendeten Elemente zur Erklärung des Programmierschritts.

# **Während der Programmierung blinken die zwei LEDs um dem Programmiermodus nach aussen kenntlich zu machen.**

# **2.3 Konfiguration des Eingangs**

Vor dem Anschluß des Eingangssignals muß die Art des Sensors festgestellt werden. Möglich sind Sensoren mit bis zu ±10V DC Spannung oder mit bis zu ±20mA DC Stromausgang.

- U entspricht Spannungseingang
- A entspricht Stromeingang

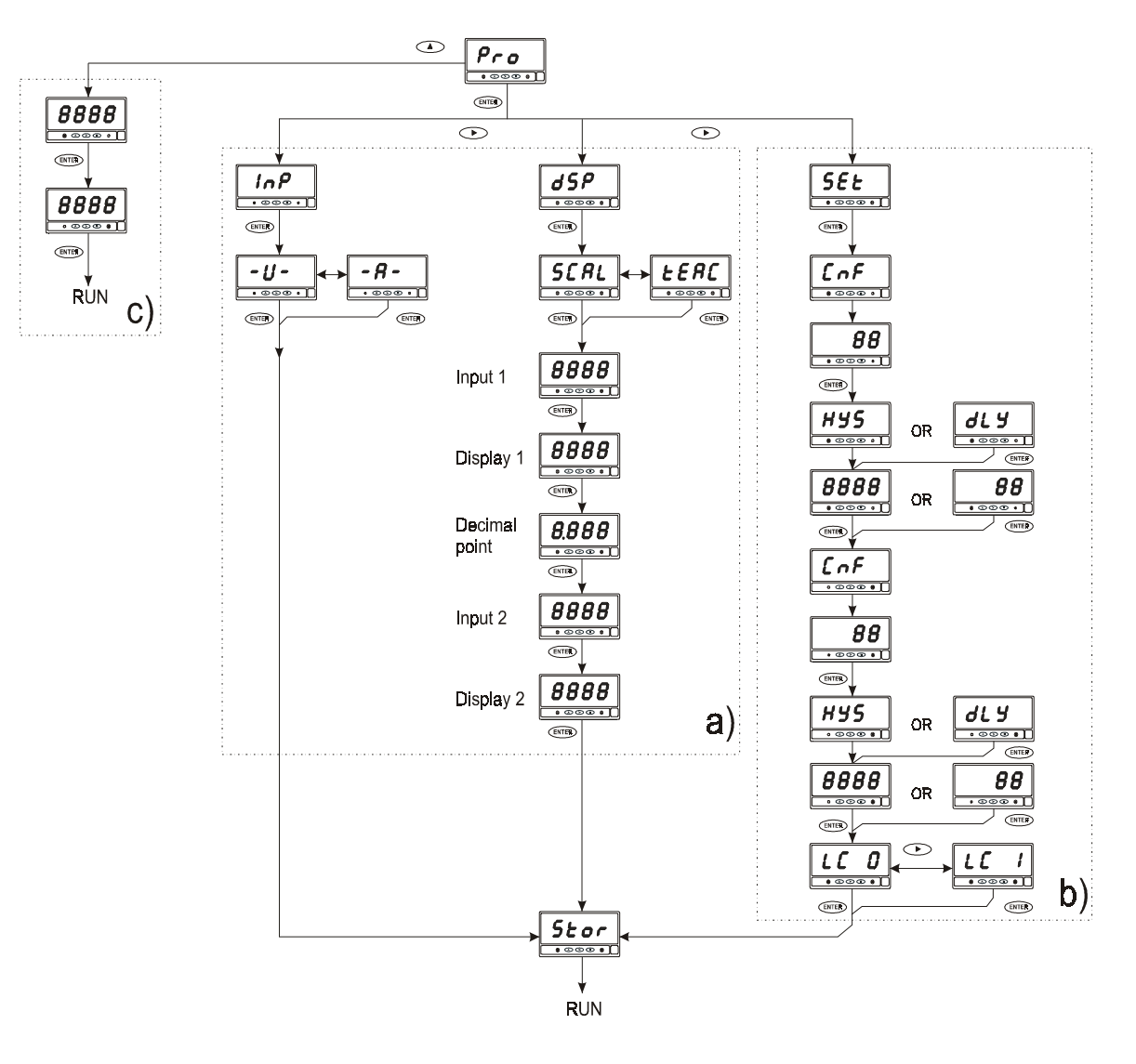

#### **Das Diagramm zeigt den kompletten Programmierablauf des Modells PAS 49J.**

#### **Programmteil a)**

Kernstück der Programmierung. Im diesem Programmteil ist die Einstellung für das Eingangssignal "InP" enthalten und für die Darstellung der Messwerte "dSP".

#### **Programmteil b)**

Wenn die Einsteckkarte "2RE" installiert wird, wird der Programmteil "SET" automatisch aktiviert. In diesem Programmteil werden alle Einstellungen für die Relais-Ausgänge vorgenommen.

#### **Programmteil c)**

Dieser Programmteil ist ebenfalls für die Einsteckkarte "2RE" . es besteht die Möglichkeit die Grenzwerte zum Umschalten der Relais direkt aus der Programmierebene zu verändern.

Jeder Programmteil endet mit dem Punkt **"Stor"**, bei dem die eingegebenen Werte abgespeichert werden. Es bleiben alle Einstellungen nach dem Ausschalten des Gerätes in einen nichtflüchtigen Speicher gespeichert, so dass sie beim nächsten Einschalten wieder zur Verfügung stehen.

# **[19.1] Programmiermodus**

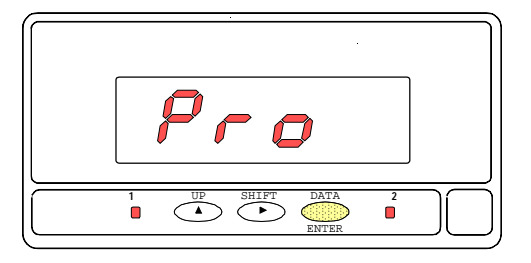

Abb. 19.1 zeigt die Anzeige der Eingangsebene zum Konfigurationsmodul des Displays. Drücken Sie (ENTER), um in dieses Konfigurationsmodul zu gelangen. Die LEDs 1 und zwei blinken. Sobald alle Parameter programmiert sind, kehrt das Gerät wieder in den Arbeitsmodus zurück.

# **[19.2] Konfigurationsart**

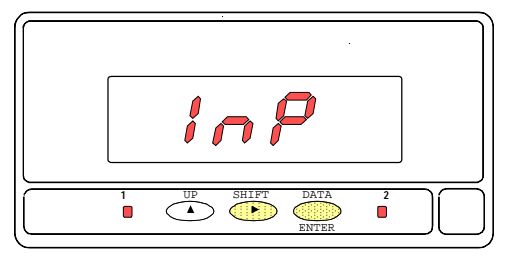

Sobald Sie sich im Konfigugationsmodul befinden, können Sie den Programmiermodus wählen. Drücken Sie dazu die Taste Bildschirm erscheinen nacheinander die Anzeigen "InP" und "dSP" Wird der gewünschte Modus im Display angezeigt, drücken Sie **ENTER** und können nun den ersten Meßbereichsparameter programmieren.

#### **[19.3] Wahl der Eingangsart**

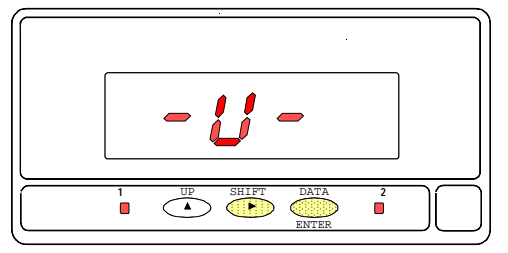

Die Abb. 19.3 zeigt als Beispiel dass der Spannungseingang gewählt wurde. Mit der Taste wird umgeschaltet auf den Stromeingang -A- . Wenn die gewünschte Eingangsart erscheint drücken Sie ENTER. Der Spannungseingang ist bei potentiometrischen Sensoren zu verwenden.

#### Anschluss eines Sensors

Die Anzeige PAS 49J kann einen Sensor mit Betriebspannung versorgen. Die Versorgung ist 20 V / 30mA. Die maximale Eingangsspannung für die Anzeige ist 10 V. Es darf die Ausgangsspannung des Sensors also den Wert von 10 V nicht überschreiten.

Bei der Verwendung eines potentiometrischen Sensors wie z. B. RP 12 oder RH 28 ist also ein Widerstand zur Reduzierung der Versorgungsspannung erforderlich. Dieser Widerstand wird wie unter Punkt 2.4 gezeigt am Stecker C2 eingesetzt.

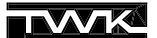

Siehe Hinweis über Sensoranschluß und Anschlußempfehlungen auf Seite 7.

# **ANSCHLUSS CN2**

- PIN 1 = Bezugspunkt für Eingang PIN 2 = Eingang Spannung ± 10 V PIN 3 = Eingang Strom +/- 20 mA PIN  $4 = +20$  V für Sensor
- PIN 5 = Bezugspunkt für 20 V

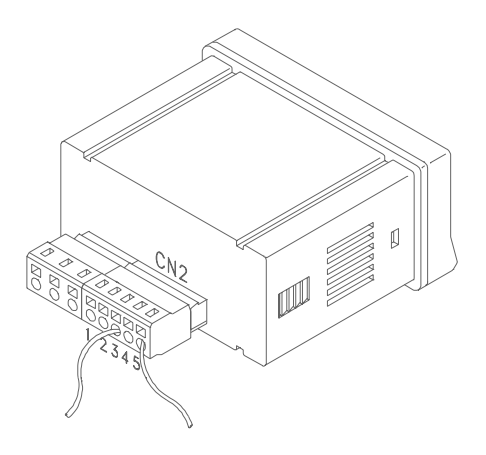

# **SENSOREN MIT SPANNUNGSAUSGANG**

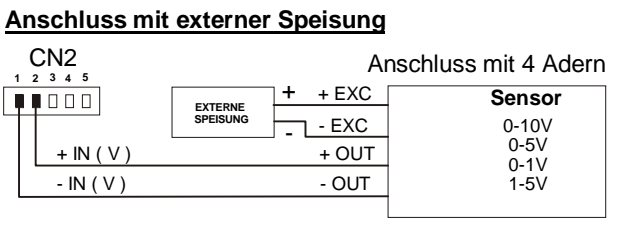

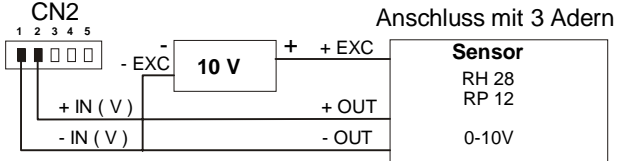

#### **Speisung aus der Anzeige**

| mit 4 Adern      | CN2<br>345<br>$\overline{2}$  |         |             | Anschluss mit 4 Adern                 |
|------------------|-------------------------------|---------|-------------|---------------------------------------|
| <b>Sensor</b>    | $-$ EXC<br>╻                  | (grau)  | - EXC       | <b>Sensor</b>                         |
| $0 - 10V$        | + EXC                         | (rot)   | + EXC       | z. B. TWK                             |
| $0-5V$<br>$0-1V$ | $+IN(V)$                      | (blau)  | $+$ OUT     | <b>EKN 455</b>                        |
| $1-5V$           | $-IN(V)$                      | (schw.) | - OUT       | $0 - 10V$                             |
| s mit 3 Adern    | CN <sub>2</sub><br>2, 3, 4, 5 |         |             | Anschluss mit 3 Adern / Potentiometer |
| nsor<br>1 28     |                               |         | + EXC       | <b>Sensor</b><br>z. B. TWK            |
| <sup>2</sup> 12  | $+ IN (V)$                    |         | + OUT       | <b>RH 28</b><br><b>RP 12</b>          |
| 10 <sub>V</sub>  | $-IN(V)$                      |         | <b>COMM</b> | $0-10V$                               |

**R = 1 bis 1,5 x Gesamtwiderstand des Potis**

# **ANSCHLUSS VON SENSOREN MIT STROMAUSGANG**

#### **Anschluss mit einer externen Speisung**

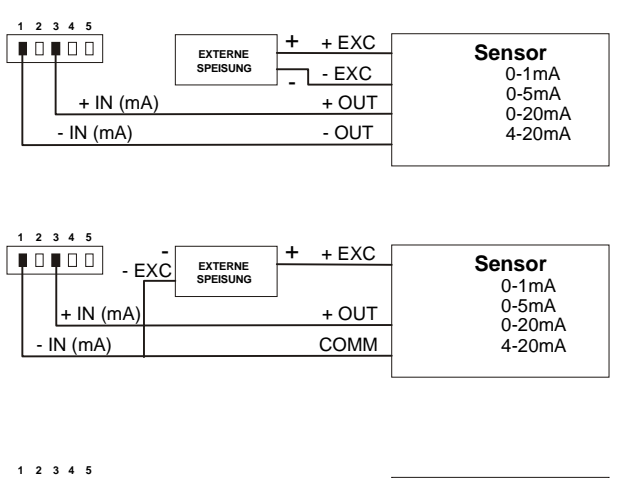

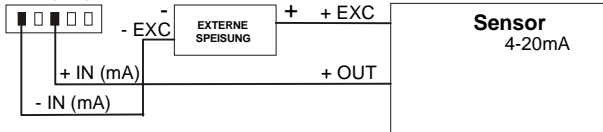

#### **Speisung aus der Anzeige**

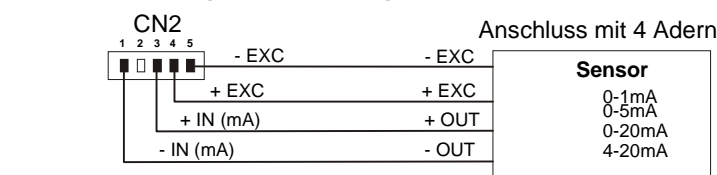

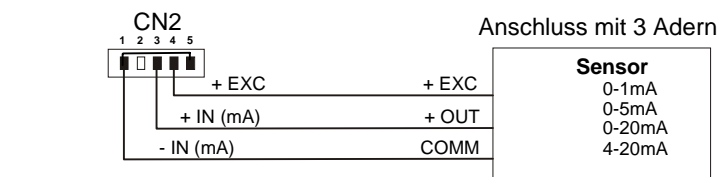

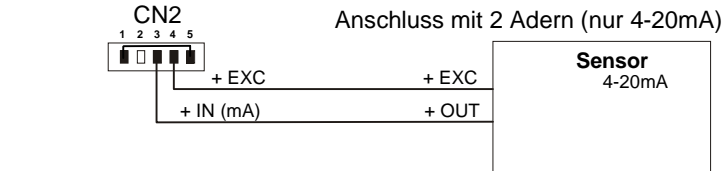

- 11 -

# **2.5 Konfiguration des Meßbereichs**

Der Displaybereich muß programmiert werden, damit jedem Eingagswert ein Anzeigewert zugeordnet werden kann.

Zur Programmierung des Displaybereichs werden 2 Punkte eingegeben (Punkt 1 und Punkt 2 in der Abbildung unten), die sich aus den Koordinaten INP1, DSP1 und INP2 und DSP2 zusammensetzen.

Auf diese Weise entsteht ein proportionales Verhältnis, das durch die Gerade zwischen den Punkten 1 und 2, zwischen dem Wert des Eingangssignals (INPUT) und dem Wert, der im Display erscheint (DISPLAY), bestimmt wird. Um größtmögliche Genauigkeit zu erzielen, müssen sich die Punkte 1 und 2 in den Grenzbereichen des Prozesses befinden.

Man kann den Meßbereich so programmieren, daß sich das Display umgekehrt zum Signal ändert. Dies wird erreicht, indem man den Tiefstwert des Eingangs dem Höchstwert des Displays zuordnet und umgekehrt. Abb. 15.1 zeigt den Programmiermodus der Punkte 1 und 2 bei direkter oder umgekehrter Zuordnung.

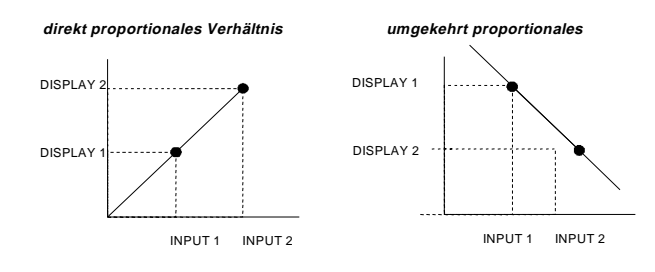

Das Diagramm auf Seite 9 zeigt das Menü zur Displaykonfiguration. Ausgehend vom Arbeitsmodus drückt man 2 mal die Taste **ENTER**, um zur Programmierung zu gelangen. Man drückt die Taste , um zur Programmierung des Display "dSP" zu kommen. Bei erneutem Drücken der Taste ENTER gelangt man in die Ebene zur Auswahl der beiden möglichen Displayprogrammierungen.

#### **2.5.1 Der Scalierungs-Modus**

Bei der Programmierung "SCAL" müssen die Eingangs und Displaywerte in den Punkten 1 und 2, über die Tastatur eingegeben werden. Bei der Eingabe wird jeder Parameter im Display mit einem Symbol angezeigt (z.B. "InP2" für Input 2). Dieses Symbol bleibt für 2 Sekunden sichtbar, danach erscheint der unter diesem Parameter gespeicherte Wert. Der Wert kann jetzt überschrieben werden. Der Cursor steht jeweils an der blinkenden Stelle.

Die Reihenfolge der Programmierung ist INP1-DSP1- Dezimalpunkt-INP2-DSP2.

#### **2.5.2 Der TEACH -Modus**

Die Programmierung "tEAC" ist ähnlich. Nach den Symbolen, die die Programmierung der Eingangswerte (INP1 und INP2) vorgeben, erscheint im Display der reale Wert des Signals.

Durch Drücken der Taste **ENTER** wird dieser Wert als Eingangswert übernommen. Bei dieser Methode ist es nicht nötig zu wissen, welches Signal der Sensor unter den Bedingungen der Punkte 1 und 2 liefert. Ist der Sensor angeschlossen, so können die tatsächlichen Werte direkt vom Sensor eingelesen werden

# **Vorgehen bei der Programmierung des Dispays**

Es ist die Vorgehensweise zur Programmierungung nach den Lernmodus TEACH dargestellt. Vergleiche hierzu auch das Ablaufdiagramm der Programmierung Seite 9. Aus dem normalen Anzeigemodus :

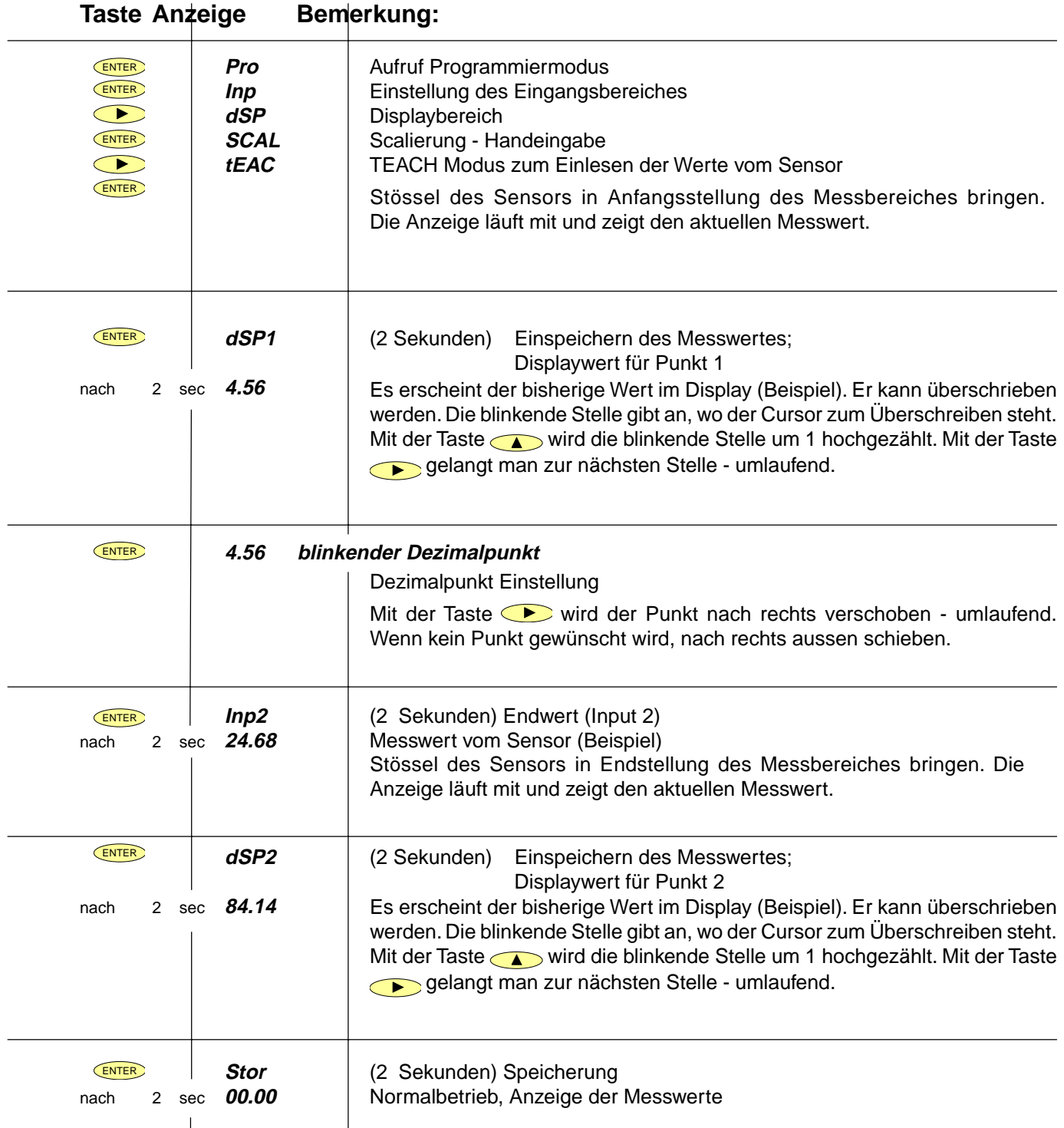

# **3.1 Programmiesperre**

Es empfiehlt sich, nach Beendigung der Programmierung des Gerätes den Zugang zu sperren, damit die programmierten Parameter nicht versehentlich geändert werden. Die Sperrung erfolgt durch Entfernen der Steckbrücke aus der Displayschaltung (s. Abb.)

ANMERKUNG: Vor Entfernung der Steckbrücke das Gerät von der Stromversorgung trennen.

Ist das Gerät gesperrt, kann man zwar noch immer in den Programmiermodus gelangen, um die entsprechenden Einstellungen zu überprüfen, es können jedoch keine Daten eingegeben oder geändert werden

In diesem Fall erscheint beim Drücken der Taste (ENTER), um in den Programmiermodus zu gelangen, anstelle von –Pro- die Anzeige dALA.

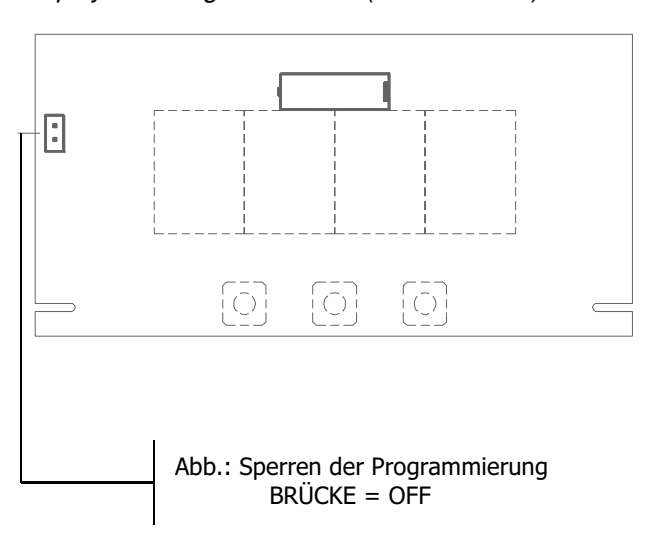

# **4. Ausgangsoptionen**

# **Das Modell PAS 49J kann mit einer Relaiskarte bestückt werden.**

#### Einsteckkarte 2RE

Karte mit 2 Relaisausgängen von der Art SPDT 8 A @ 250 V AC / 150 V DC. Die Ausgänge verfügen über einen HI/LO-Modus, der über programmierbare Hysterese oder programmierbare Verzögerung ausgewählt werden kann.

Die Ausgangsoption wird als Zusatzplatine und mit eigener Bedienungsanleitung geliefert. Die Bedienungsanleitung enthällt die technischen Daten sowie Installations und Programmierhinweise.

Die Installation erfolgt durch Einstecken in die Basisplatine. Sobald das Gerät eingeschaltet wird, identifiziert es die neue Platine und die zugehörigen Programmteile werden aktiviert.

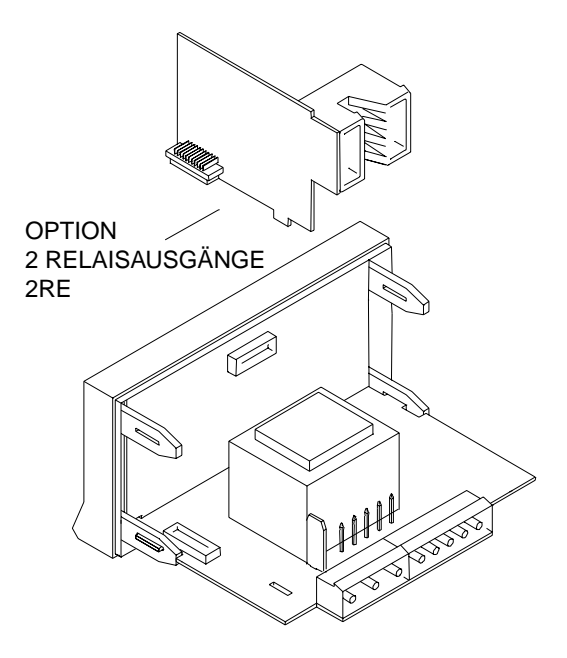

# **5. Technische Spezifikation**

# **EINGANGSSIGNAL**

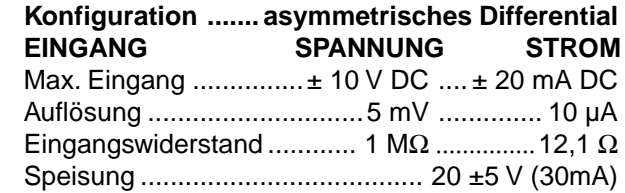

# PRÄZISION BEI 23º ± 5º C

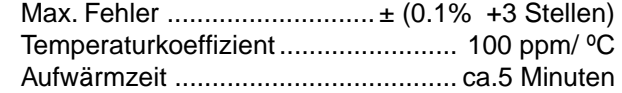

#### VERSORGUNG

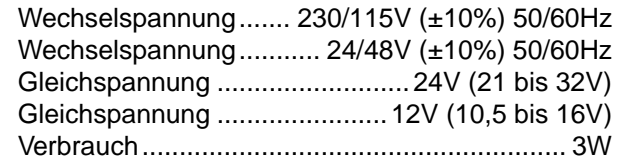

# SICHERUNGEN (DIN 41661)

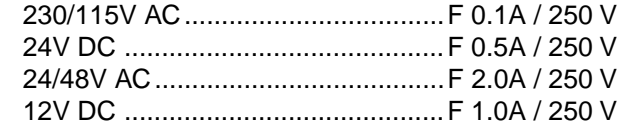

#### A/D WANDLUNG

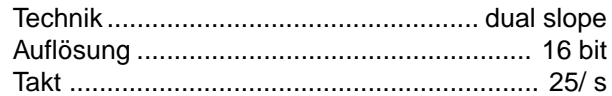

# **5.1 Abmessungen und Montage**

Zum Einbau des Gerätes in eine Frontplatte ist eine Öffnung von 92x45 mm erforderlich. Das Gerät wird dann von vorn in die Öffnung geschoben. Die Dichtung muß zwischen Gerät und Frontplatte sein.

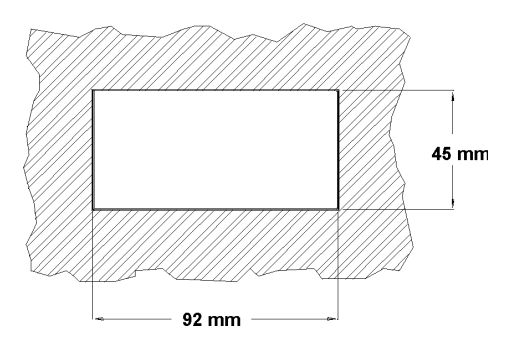

Die Befestigungsklammern werden seitlich in beide Führungsschienen des Gehäuses eingesetzt und bis zur Rückseite der Frontplatte geschoben.

Ein leichter Druck bewirkt daß die Klammern einrasten.

Um das Gerät aus der Frontplatte auszubauen, sind die Klammern zu lösen indem die Enden leicht angehoben werden. Danach kann das Gerät nach vorn aus der Frontplatte herausgezogen werden.

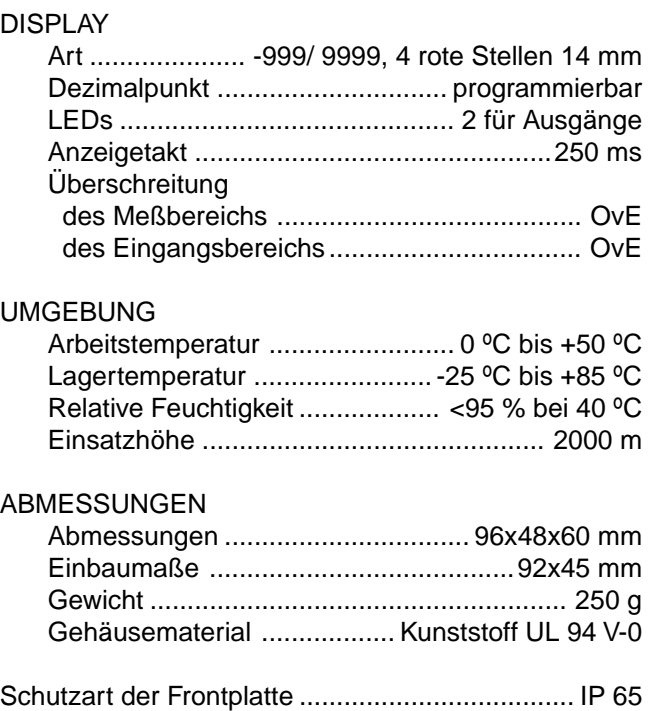

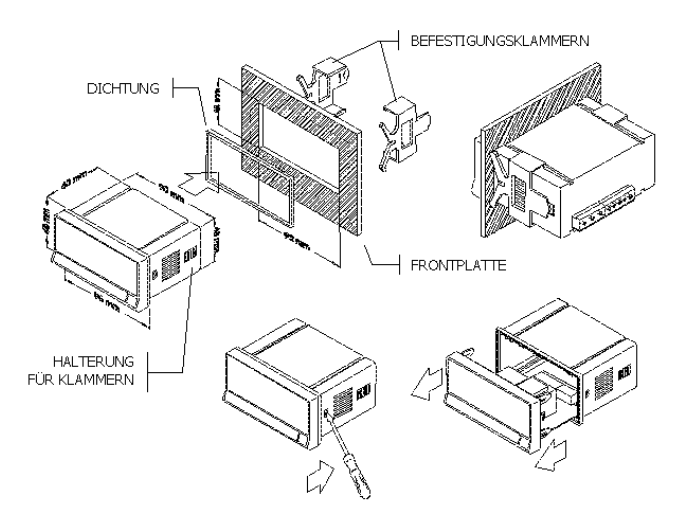

REINIGUNG: Das Gerät nur mit einem feuchten Tuch reinigen. KEINE LÖSUNGSMITTEL VERWENDEN !

# **Zur Anzeige PAS 49J mit der Erweiterung auf 2 Relais**

Wenn die Anzeige mit einer Relaiskarte (2RE) ausgerüstet wird, erkennt der Mikroprozessor beim Einschalten das Vorhanden sein der Karte und die Software- Routinen zur Konfiguration der Schaltpunkte werden aktiviert.

#### **Einstellung der Grenzwerte**

Aus dem normalen Anzeigemodus gelangt man durch Drücken der Taste ENTER in den Programmiermodus (siehe Programmierablauf Seite 9) . In der Anzeige steht dann PRO .

Durch Drücken der Taste UP wird der Grenzwert 1 angezeigt, die LED 1 blinkt. Der Grenzwert kann überschrieben werden. Nach erfogter Eingabe ist der Grenzwert mit der Taste ENTER zu bestätigen.

Danach erscheint der Grenzwert 2 und die LED 2 blinkt. Nach Eingabe und Bestätigung des Grenzwertes 2 geht das Gerät wieder in den normalen Anzeigemodus.

#### **Konfiguration der Schaltpunkte**

Aus dem normalen Anzeigemodus gelangt man durch Drücken der Taste ENTER in den Programmiermodus. In der Anzeige steht dann PRO.

Durch Drücken der Taste SHIFT werden die verschiedenen Programmiermenüs angezeigt.

Wenn **SET** in der Anzeige steht, kann das Programmiermenü für die Schaltpunkte (setpoints) aktiviert werden – Zur Bestätigung die Taste ENTER drücken.

Es leuchtet für zwei Sekunden **CnF** in der Anzeige (configuration) und die linke LED 1 blinkt. Es erscheint dann in der Anzeige ein Wert aus zwei Ziffern :

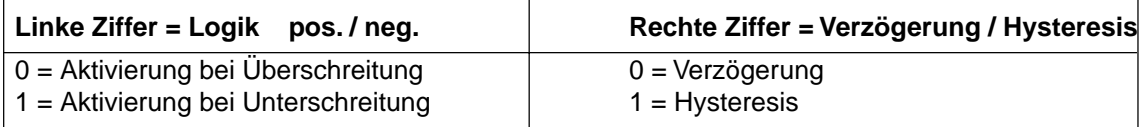

**Die Einstellungen können mit den Tasten UP** und **SHIFT** geändert werden. Nach erfolgter Einstellung ist mit **ENTER** zu bestätigen.

Nach der Einstellung der Konfiguration erfolgt die Abfrage von Verzögerung bzw. Hysteresis – abhängig von der Einstellung.

Danach erfolgt die Konfiguration für den Grenzwert 2. Es leuchtet für zwei Sekunden **CnF** in der Anzeige (configuration) und die rechte LED 2 blinkt. Es erscheint dann in der Anzeige die Konfiguration für Grenzwert 2

#### **Arbeitsweise der Verzögerung**

Es schaltet das Relais erst dann, wenn der Eingangswert mindestens für die Dauer der Verzögerung den Grenzwert überschritten hat. Wenn das Eingangssignal den Grenzwert unterschreitet, bevor die Verzögerungszeit abgelaufen ist, so schaltet das Relais nicht.

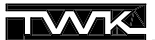

# **Einstellung der Verzögerung**

Wenn in der Konfiguration der Schaltpunkte die **rechte Ziffer = 0** ist, so wird die Verzögerungsdauer abgefragt, es erscheint für zwei Sekunden **dLY** (delay) in der Anzeige, gefolgt von dem alten Wert der Einstellung. Dieser Wert kann überschrieben werden. Die Verzögerung kann zwischen 00 und 99 Sekunden eingestellt werden.

#### **Arbeisweise Hysteresis**

Um ein ständiges Umschalten der Relais zu verhindern, wenn das Eingangssignal in der Nähe des Grenzwertes schwankt, kann eine Hysteresis eingestellt werden. Dann gilt bei fallendem Signal ein ander Grenzwert als bei steigendem Signal.

# **Einstellung der Hysteresis**

Wenn in der Konfiguration der Schaltpunkte die **rechte Ziffer = 1** ist, so wird die Grösse der Hysteresis abgefragt, es erscheint für zwei Sekunden **HYS** in der Anzeige, gefolgt von dem alten Wert der Einstellung. Dieser Wert kann überschrieben werden. Die Hysteresis kann zwischen 0000 und 9999 betragen.

# **Abbildung zur Anschlussbelegung**

# Ausführung mit 2RE Karte

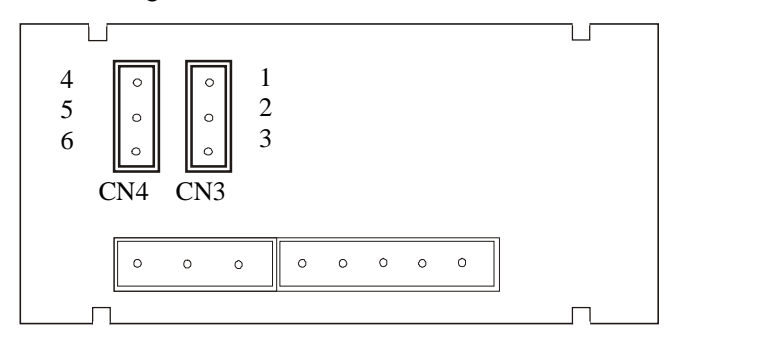

CN3 (Relais 1) 1= Festkontakt 2= Umschalter 3= Festkontakt

CN4 (Relais 2) 4= Festkontakt 5= Umschalter 6= Festkontakt

# **7. ZUTREFFENDE NORMEN**

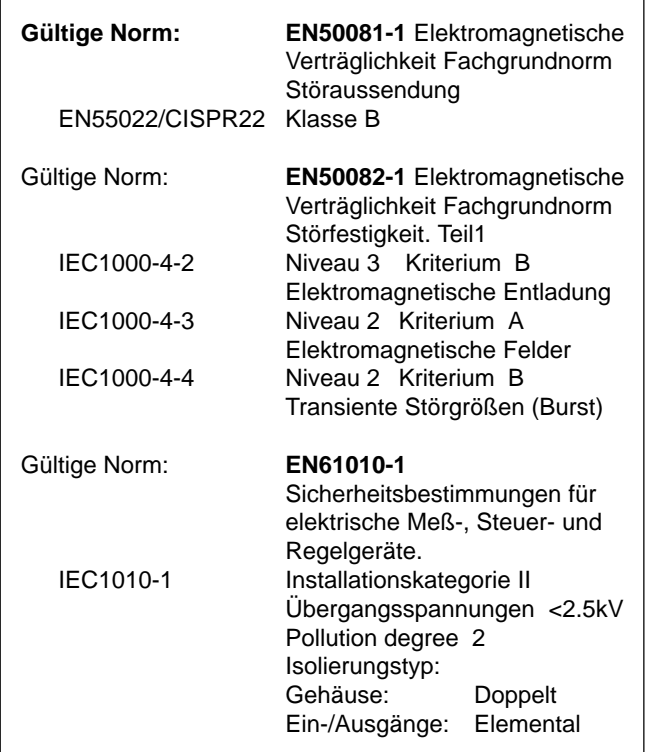